А. А. Савкова, А. В. Величко, студенты II курса Института бизнеса БГУ Научный руководитель: старший преподаватель И. И. Кондратенко

## **РЕШЕНИЕ ЗАДАЧ УПРАВЛЕНИЯ ЗАПАСАМИ В EXCEL**

Создание запасов, их хранение, распределение и пополнение характерны для всех видов хозяйственной деятельности. Регулирование объема товарных запасов на любом предприятии необходимо для сокращения расходов, увеличения прибыли и высвобождения оборотный средств.

На данный момент существует широкое разнообразие методов прогнозирования экономических явлений, в основе которых лежат данные, полученные за предыдущие периоды и значения настоящего времени. Как правило, такое прогнозирование основывается на методах экстраполяции, т. е. свойства определенной последовательности, обнаруженные на временном интервале, выходят за его пределы.

В эпоху развитых технологий наиболее целесообразно и продуктивно использовать электронные вычислительные машины для расчета прогнозов экономических явлений и процессов. Одной из самых популярных программ с широкими возможностями для этого является Excel, поэтому рассмотрим некоторые методы для прогнозирования спроса в данной программе.

В Excel имеется несколько инструментов для прогнозирования, в основе которых применяются различные математические модели.

При методе **скользящей средней** все данные независимо от периода их возникновения считаются равноправными. Сглаживание по методу среднего ориентировано на устранение эффекта, привносимого циклическими отклонениями. Наиболее точные результаты получаются при выборе базы сглаживания длинной равной периоду цикличности.

Выбрав базу сглаживания в *N* периодов, поступают далее так: берут первые *N* значений ряда, находят среднее между ними - получают первое значение сглаженного ряда. «Скользя» вдоль исходного ряда, получают сглаженный. Как правило, сглаженное значение относят к среднему моменту времени для значений, подвергшихся усреднению.

После последовательного нахождения абсолютного, относительного и среднего квадратического отклонения определяем наилучший вариант для конкретно взятой ситуации.

Однако простое скользящее среднее является хоть и быстрым, но не всегда точным способом выявления общих тенденций временного ряда. При составлении прогнозов скользящего среднего с помощью надстройки «Пакет анализа» прогноз создается на один временной период раньше (рис. 1) [1].

|                | А        | B   | C                    | D                     | E            |            | G                | H |                                         |                                                            | K |          | M          | N                               |                      | $\circ$ | P  |
|----------------|----------|-----|----------------------|-----------------------|--------------|------------|------------------|---|-----------------------------------------|------------------------------------------------------------|---|----------|------------|---------------------------------|----------------------|---------|----|
|                |          |     | Скользящее среднее   | Абсолютное отклонение |              |            |                  |   |                                         | Относительное отклонение среднее квадратическое отклонение |   |          |            |                                 |                      |         |    |
|                | 2 неделя |     | продажи по 2 неделям | по 3 неделям          | по 4 неделям |            |                  |   |                                         |                                                            |   |          |            |                                 |                      |         |    |
|                |          | 98  |                      |                       |              |            |                  |   |                                         |                                                            |   | 35,59294 | 44,8792    | 54,96898476                     |                      |         |    |
|                |          | 116 |                      |                       |              |            |                  |   |                                         |                                                            |   |          |            |                                 |                      |         |    |
|                |          | 121 | 107                  |                       |              |            |                  |   |                                         |                                                            |   |          |            | Скользящее среднее              |                      |         |    |
|                |          | 125 | 118,5                | 111,6666667           |              |            |                  |   |                                         |                                                            |   | 300      |            |                                 |                      |         |    |
|                |          | 170 | 123                  | 120,6666667           | 115          | $-47$      | $-49,3333$       |   | -55 0,276471 0,290196 0,323529          |                                                            |   | 250      |            |                                 |                      |         |    |
| 8              |          | 193 | 147,5                | 138,6666667           | 133          |            | $-45,5 -54,3333$ |   | $-60$ 0,235751 0,28152 0,310881 200     |                                                            |   |          |            |                                 |                      |         |    |
| $\overline{9}$ |          | 217 | 181.5                | 162,6666667           | 152,25       |            | $-35,5 -54,3333$ |   | $-64,75$ 0,163594 0,250384 0,298387 150 |                                                            |   |          |            |                                 |                      |         |    |
| 10             |          | 256 | 205                  | 193,3333333           | 176,25       |            | $-51 - 62,6667$  |   | -79,75 0,199219 0,244792 0,311523       |                                                            |   |          |            |                                 |                      |         |    |
| $11\,$         |          | 248 | 236,5                | 222                   | 209          | $-11,5$    | $-26$            |   | -39 0,046371 0,104839 0,157258          |                                                            |   |          |            |                                 |                      |         |    |
| 12             | 10       | 269 | 252                  | 240,3333333           | 228,5        |            | $-17 - 28,6667$  |   | -40,5 0,063197 0,106568 0,150558        |                                                            |   |          |            |                                 |                      |         |    |
| 13             | 11       | 276 | 258,5                | 257,6666667           | 247,5        | $-17.5$    | $-18,3333$       |   | -28.5 0.063406 0.066425 0.103261        |                                                            |   |          |            |                                 |                      |         |    |
| 14             | 12       |     | 272,5                | 264,3333333           | 262,25       | $-32,1429$ | $-41,9524$       |   | -52,5 0,149716 0,192103 0,236485        |                                                            |   |          | - Исходные |                                 | 10<br>- По 2 неделям |         | 15 |
| 15             |          |     |                      |                       |              |            |                  |   |                                         |                                                            |   |          |            |                                 |                      |         |    |
| 16             |          |     |                      |                       |              |            |                  |   |                                         |                                                            |   |          |            | -- По 3 неделям -- По 4 неделям |                      |         |    |

*Рис. 1.* **Пример применения метода скользящей средней**

Функция «Тенденция» в Excel используется при расчетах последующих значений для рассматриваемого события и возвращает данные в соответствии с линейным трендом. Функция выполняет примерное усреднение прямой линией диапазона известных значений независимой и зависимой переменных с использованием метода наименьших квадратов и прогнозирует будущие значения зависимой переменной  $Y$  для указанных последующих значений независимой переменной Х.

Линейным трендом называется распределение величин в изучаемой последовательности, которое может быть описано линейной функцией типа  $y = ax + b$ , поскольку функция «Тенденция» выполняет аппроксимацию прямой линией, точность результатов ее работы зависит от степени разброса значений в рассматриваемом диапазоне (рис. 2) [2].

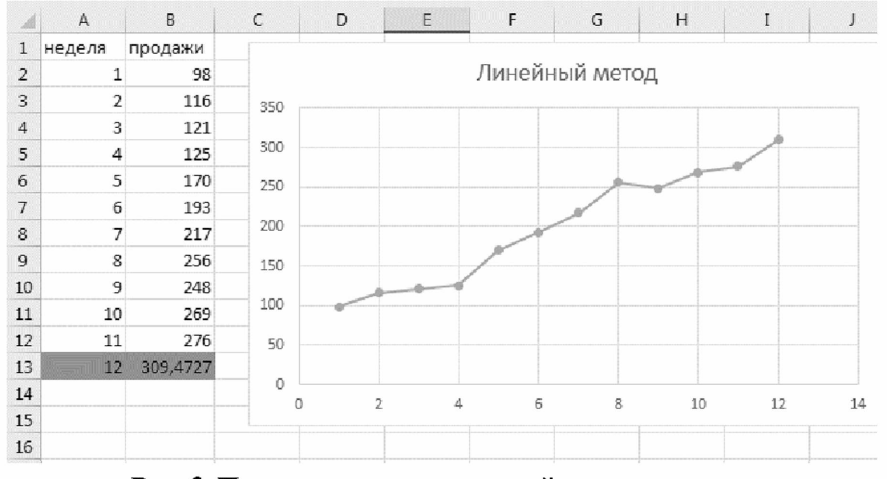

Рис. 2. Пример применения линейного метода

Функция «Рост» в Excel используется для расчета прогнозируемого экспоненциального роста или же для расчета методом нелинейной функции (т. к. в нашем примере рассматривается резкий скачок по продажам). Рассчитывается на основе принимаемых известных данных и возвращает значения для зависимой переменной У на основе полученных новых данных для независимой переменной X. Функция «Рост» является очень удобной, если товар относится к категории «сезонный». Стоит иметь в виду, что функция направлена на увеличение идентично функции «Тенденция», соответственно, при спаде продаж может давать неточные результаты. Точность результатов будет зависеть от количества введенных данных: чем их больше, чем точнее расчет (рис. 3) [3].

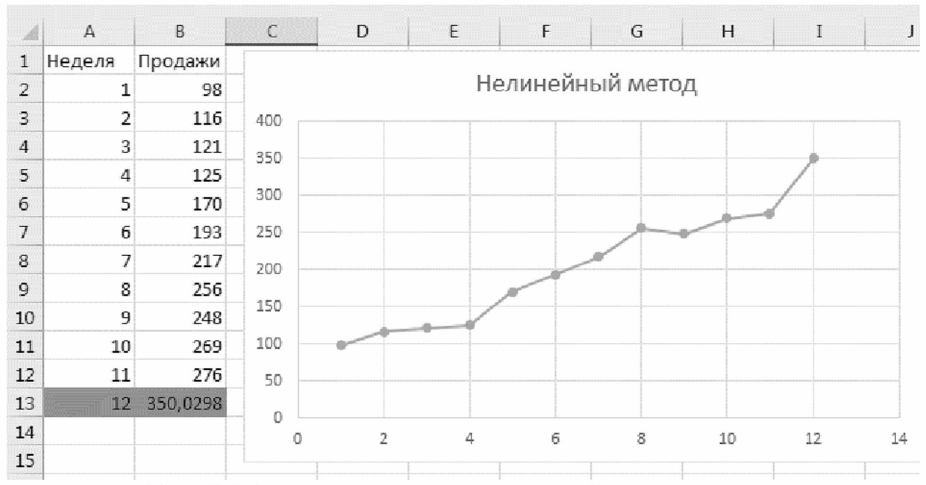

Рис. 3. Пример применения нелинейного метода

Метод экспоненциального сглаживания в отличие от метода скользящих средних еще и может быть использован для краткосрочных прогнозов будущей тенденции на один период вперед и автоматически корректирует любой прогноз в свете различий между фактическим и спрогнозированным результатом. Именно поэтому метод обладает явным преимуществом над ранее рассмотренным.

Рассматриваемый метод прогнозирования является достаточно эффективным и надежным. Можно сказать, что его главные достоинства заключаются в довольно несложных вычислениях и гибкости описания разных динамик результатов. Метод экспоненциального сглаживания позволяет получать оценки параметров тренда, описывающих не средний уровень явления, а тенденцию, сложившуюся к моменту последнего наблюдения. Для данного метода очень важно выбрать коэффициент сглаживания и начальные условия.

Предполагается, что наблюдения некоторой величины X, фиксируются через равные промежутки времени. Результат наблюдения обозначим  $X(t)$ , где  $t$  – номер наблюдения. Прогноз  $P(t+1)$  для следующего момента рассчитывается по формуле:

$$
P(t + 1) = P(t) + a(X(t) - P(t)),
$$

где *а* - константа сглаживания.

Большие значения константы сглаживания ускоряют отклик прогноза на скачок наблюдаемого процесса, но могут привести к непредвиденным выбросам. Чем больше значение данного коэффициента, тем больше влияние последних периодов на прогноз.

Следующим шагом нам необходимо рассчитать точность прогноза при разных константах сглаживания. Для каждой модели найдем:

1. Ошибку модели (фактическая выручка в каждом периоде – прогноз выручки на этот период).

2. Квадратическое отклонение (квадрат ошибки модели / квадрат прогноза на этот период).

3. Среднеквадратическое отклонение (среднее значение квадратических отклонений за весь анализируемый период).

4. Точность прогноза (1 - среднеквадратическое отклонение, %).

Для выбора наиболее близкого значения а необходимо вычислить прогноз при каждом а, которое принимает значение больше 0 и меньше 1, скажем, с шагом 0,1, и соответственно оценить а, значение точности прогноза, которого будет ближе всего к 100 %. Для лучшей наглядности лучше построить графики фактического и прогнозируемого спроса и сравнить, насколько точно они совпадают в диапазоне известных значений (рис. 4) [4].

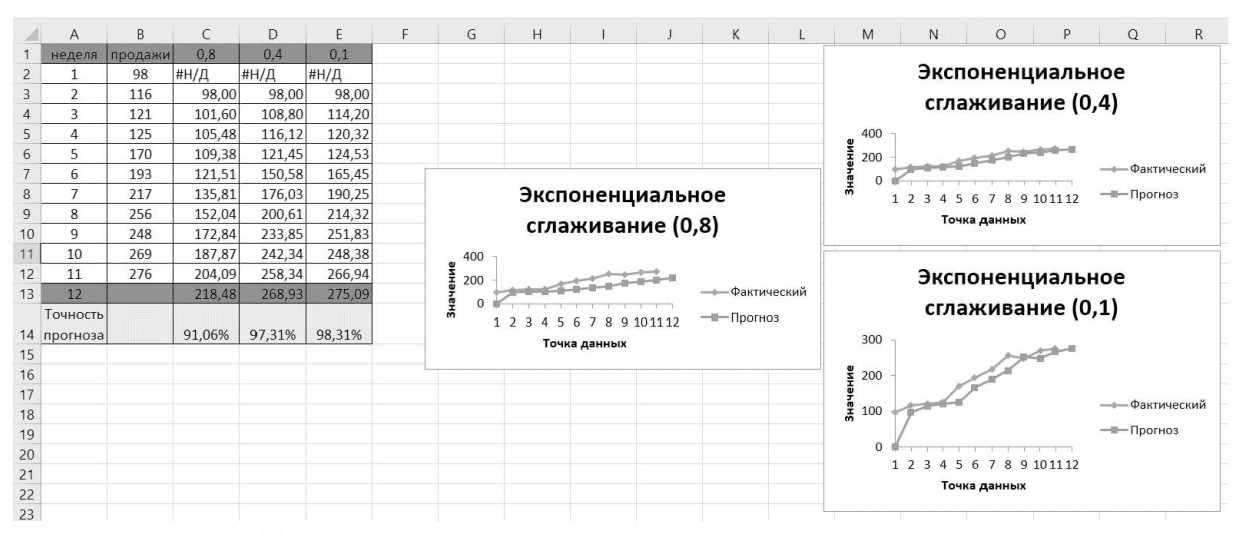

Рис. 4. Пример применения метода экспоненциального сглаживания

В заключение можно отметить, что наиболее подходящими и точными методами прогнозирования спроса оказались метод экспоненциального сглаживания и скользящего среднего. Это исходит из того, что спрос на товары зачастую нельзя описать функцией *у = кх + Ь,* которая используется в основе линейного и нелинейного методов, поэтому требуются дополнительные калибрующие математические вычисления. Для практического применения на краткосрочный период целесообразнее применять метод экспоненциального сглаживания, потому что данный метод предусматривает прогноз на один шаг вперед. Для долгосрочного же больше рекомендуется использовать метод скользящего среднего для большего удобства. Однако чем меньше период прогнозирования, тем точнее результат.

## Список использованных источников

**1. Расчет скользящей средней в Excel и прогнозирование [Электронный ресурс]. - Режим доступа: [https://exceltable.com/otchety/raschet-skolzyashchey-sredney.](https://exceltable.com/otchety/raschet-skolzyashchey-sredney) - Дата доступа: 03.05.2019.**

**2. Функция тенденция в Excel для составления прогнозов [Электронный ресурс]. - Режим доступа: <https://exceltable.com/funkcii-excel/funkciya-tendenciya>. - Дата доступа: 10.05.2019.**

**3. Прогнозирование продаж в Excel и алгоритм анализа временного ряда [Электронный ресурс]. - Режим доступа: <https://exceltable.com/otchety/prognozirovanie-prodazh-v-excel>. - Дата доступа: 26.04.2019.**

**4. Прогнозирование на основе метода экспоненциального сглаживания [Электронный ресурс]. - Режим доступа: <http://www.ekonomika-st.ru/drugie/metodi/metodi-prognoz-l-4.html>. - Дата доступа: 13.05.2019.**